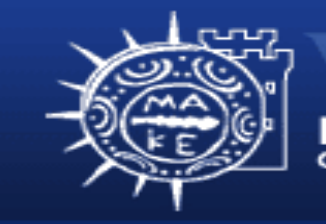

τμήμα Εφαρμοσμένης Πληροφορικής

# **Προγραµµατισµός ∆ιαχείρισης Συστηµάτων Ι**

## **Μάθηµ<sup>α</sup> 1<sup>ο</sup> Εισαγωγή στο UNIX/Linux**

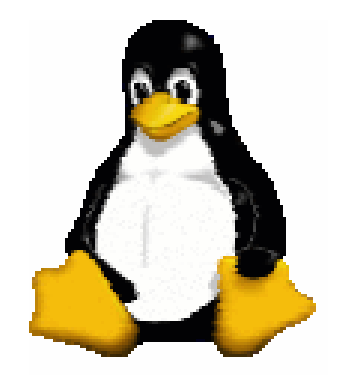

**Μιχαηλίδης Παναγιώτης**

## **Περιεχόµενα**

- Σύστηµ<sup>α</sup> Υπολογιστή (Υλικό, Λογισµικό)
- Λειτουργικό σύστηµ<sup>α</sup> και αρµοδιότητες
- Ιστορική εξέλιξη του UNIX και Linux
- Εκδόσεις UNIX
- Χαρακτηριστικά του Linux
- •Γιατί Linux;
- •∆ιανοµές Linux
- Λογική οργάνωση του Linux
- Χρήστες Λογαριασµό χρήστη
- Σύνδεση/Πρόσβαση στο Linux
- •Mερικές απλές εντολές
- •Αποσύνδεση από το Linux

## **Σύστηµ<sup>α</sup> Υπολογιστή**

- • Ένα σύστηµ<sup>α</sup> υπολογιστή αποτελείται από δύο µέρη:
	- –Το υλικό µέρος (hardware).
	- –Το λογισµικό µέρος (software).

#### **Σύστηµ<sup>α</sup> Υπολογιστή - Υλικό**

- Το υλικό είναι το σύνολο των ηλεκτρονικών συσκευών που αποτελούν τον υπολογιστή.
- • Το υλικό µέρος του υπολογιστή χωρίζεται σε 4 κατηγορίες:
	- –Μονάδες εισόδου (Πληκτρολόγιο, ποντίκι, κλπ)
	- –Μονάδα Επεξεργασίας (ΚΜΕ)
	- – Μονάδες αποθήκευσης
		- Kύρια µνήµη (RAM)
		- ∆ευτερεύουσα µνήµη (σκληρός δίσκος, CD-ROM, δισκέτα κλπ)
	- –Μονάδες εξόδου (Οθόνη, εκτυπωτής, κλπ)

## **Σύστηµ<sup>α</sup> Υπολογιστή ενός χρήστη**

- • Ένας προσωπικός υπολογιστής ή σταθµός εργασίας περιλαµβάνει:
	- –Οθόνη, πληκτρολόγιο
	- ΚΜΕ
	- –RAM – ∆ίσκος
	- –- Ένας χρήστης κάθε φορά κΜΕ

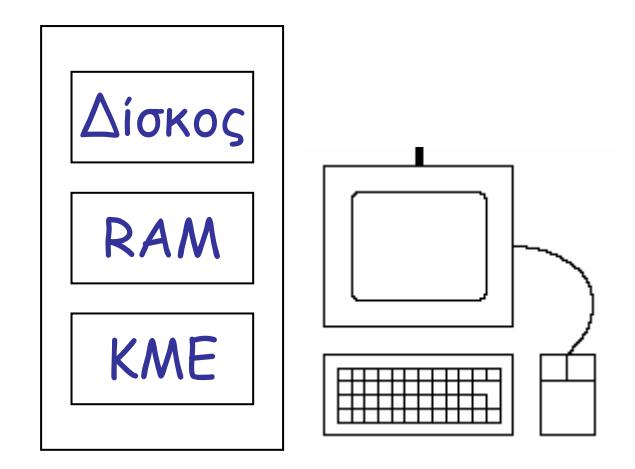

## **Σύστηµ<sup>α</sup> Υπολογιστή πολλών χρηστών**

- Ένα σύστηµ<sup>α</sup> πολλών χρηστών περιλαµβάνει:
	- – Έναν υπολογιστή ή εξυπηρετητής που έχει τα ίδια µέρη µ<sup>ε</sup> τον υπολογιστή ενός χρήστη.
	- – Τερµατικά κειµένου (οθόνη και πληκτρολόγιο). Τα τερµατικά µπορούν να <sup>ε</sup>µφανίζουν κείµενο και όχι γραφικά.
	- Στο σύστηµ<sup>α</sup> πολλών χρηστών µπορούν να χρησιµοποιηθούν προσωπικοί υπολογιστές αντί τερµατικά κειµένου, αλλά σε κάθε προσωπικό υπολογιστή τρέχει ένα πρόγραµµ<sup>α</sup> προσοµοίωσης τερµατικού που συµπεριφέρεται σαν τερµατικό κειµένου.

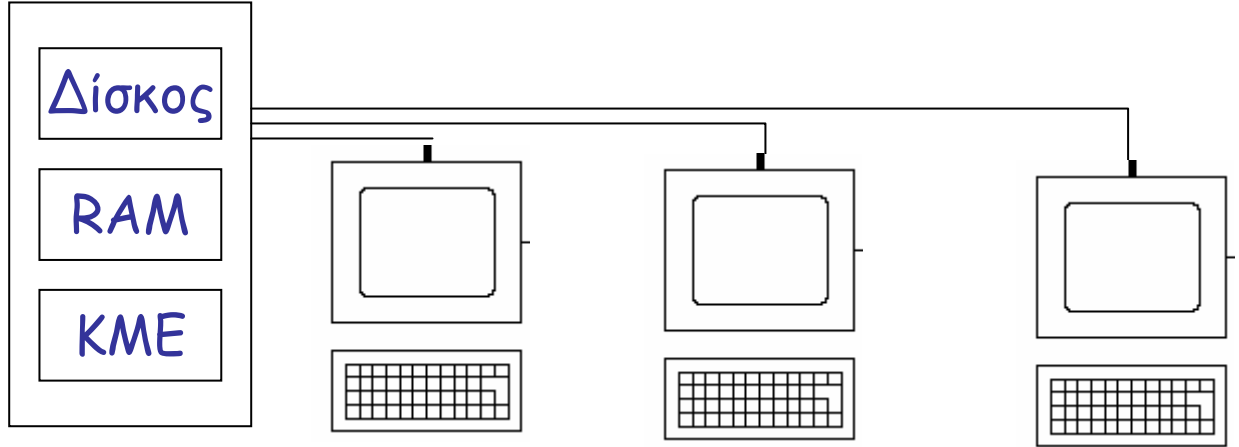

#### **Τοπικό ∆ίκτυο υπολογιστών**

- Ένα δίκτυο υπολογιστών περιλαµβάνει:
	- – Έναν εξυπηρετητή που έχει τα ίδια µέρη µ<sup>ε</sup> τον υπολογιστή ενός χρήστη αλλά έχει πολλαπλούς δίσκους.
	- –Ανεξάρτητους προσωπικούς υπολογιστές.
	- –Εκτυπωτή, Σαρωτή κλπ

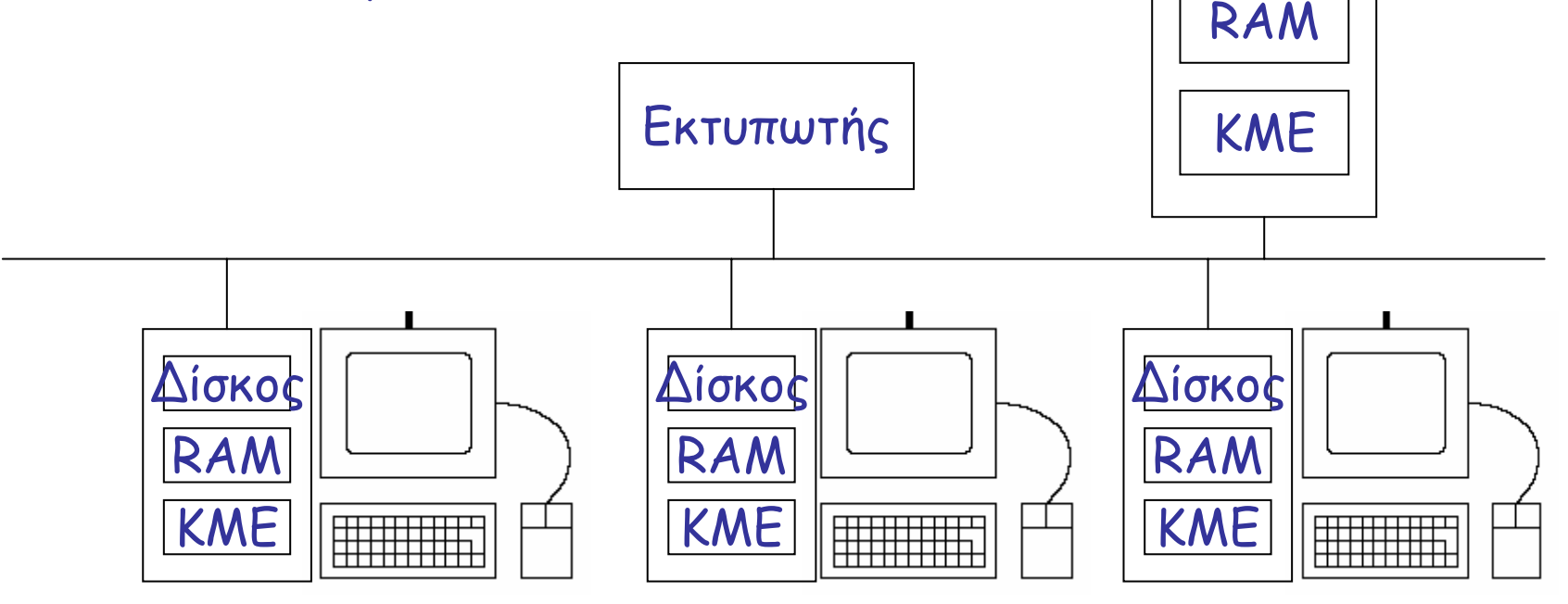

∆ίσκοι

#### **Σύστηµ<sup>α</sup> Υπολογιστή - Λογισµικό**

- Το λογισµικό είναι το σύνολο των προγραµµάτων που χρησιµοποιεί <sup>ο</sup> υπολογιστής για να λειτουργήσει.
- • Το λογισµικό χωρίζεται σε 2 κατηγορίες:
	- –Λειτουργικά συστήµατα
	- – Προγράµµατα εφαρµογών (επεξεργασία κειµένου, σχεδίαση γραφικών, παιχνίδια, κλπ)

## **Λειτουργικό σύστη µ <sup>α</sup> - ΛΣ (Operating System)**

- • Λειτουργικό σύστη µ α είναι το σύνολο των προγραµµάτων τα οποία είναι απαραίτητα για τη λειτουργία του συστή µατος υπολογιστή και την αξιοποίηση του υλικού.
- Το λειτουργικό σύστημα φορτώνεται κάθε φορά που ανοίγου µ <sup>ε</sup> τον υπολογιστή.

## **Αρµοδιότητες του ΛΣ**

- • ∆ιεπαφή (interface) ανάµεσα στον χρήστη και στο σύστηµ<sup>α</sup> υπολογιστή.
- • ∆ιαχειριστής των προγραµµάτων του υπολογιστή.
- • ∆ιαχειριστής των δυνατοτήτων και πόρων (resources) του υπολογιστή <sup>π</sup>.χ. αρχείο, πρόγραµµα, εκτυπωτή, πληκτρολόγιο, ποντίκι, δίσκος, τερµατικό κλπ.

## **Βασικές εργασίες του ΛΣ**

- • Μεταφέρει εντολές ή απαιτήσεις του χρήστη στον υπολογιστή.
- • ∆ίνει χρήσι µες πληροφορίες στον χρήστη για την κατάσταση του συστή µατος.
- • Ενεργοποιεί και δίνει οδηγίες στην Κεντρική Μονάδα Επεξεργασίας (Central Processing Unit) κατανέμοντας τον χρόνο λειτουργίας της στους διάφορους χρήστες.
- • ∆ιαχειρίζεται την Κεντρική Μνή µ η (RAM) του συστή µατος καθώς και τις συσκευές εξόδου και εισόδου.

## **Βασικές εργασίες του ΛΣ**

- • Ελέγχει την εκτέλεση των προγραµµάτων των διαφόρων χρηστών.
- • Οργανώνει και διαχειρίζεται τα αρχεία του συστή µατος.
- • Εφαρ µόζει µηχανισ µούς οι οποίοι βελτιώνουν την ασφάλεια του υπολογιστή από διάφορους κινδύνους.

#### **Παραδείγµατα ΛΣ**

- •**DOS**
- •Windows 3.1/95/98/2000/Me/XP
- MacOS
- •UNIX
- Linux

- • **Mέσα του 1960** - Τα Bell Labs (AT&T), GE (General Electric) και το MIT ανέπτυξαν ένα πολυχρηστικό και πολυδιεργασιακό λειτουργικό σύστη µ <sup>α</sup> γνωστό ως MULTICS (Multiplexed Information and Computing Services). To MULTICS απέτυχε εξαιτίας της απόδοσης.
- • **1969** - Ο Ken Thompson και o Dennis Ritchie ερευνητές στα Bell Labs αναπτύσσουν ένα απλό λειτουργικό σύστη µ <sup>α</sup> για έναν χρήστη σε Assembly στον υπολογιστή DEC PDP-7.

- **1970** –- Το λειτουργικό σύστημα του Thompson και Ritchie ονο µάστηκε αρχικά ως UNICS ως λογοπαίγνιο του MULTICS και αργότερα µετονο µάστηκε UNIX.
- **1971** – Το UNIX µεταφέρθηκε σε µεγαλύτερο υπολογιστή DEC PDP-11 ώστε να τρέχει ένα πρόγραµµ α επεξεργασία κει µένου για το τ µ ή µ <sup>α</sup> ευρεσιτεχνίας των Bell Labs.
- **1973** Ο Dennis Ritchie αναπτύσσει σε συνεργασία µ ε τον Thompson τη γλώσσα προγραµµατισ µού C και ξαναγράφουν το UNIX στη γλώσσα αυτή. H µετατροπή αυτή έγινε για να διευκολύνει τη µεταφορά του UNIX σε άλλα υπολογιστικά συστήματα. Μόνο ένα μικρό μέρος του παρέ <sup>µ</sup>ενε στην γλώσσα Assembly.

- • **Μέσα του 1970** – Το UNIX γίνεται δη µοφιλές ΛΣ στην ακαδη µαϊκή κοινότητα για εκπαιδευτικούς σκοπούς. Τα Bell Labs διανέμουν την πέμπτη έκδοση του UNIX δωρεάν σε πανεπιστή µια.
- • **Τέλη του 1970** -- Στο Πανεπιστήμιο της Καλιφόρνιας του Berkeley ανέπτυξαν δική του έκδοση UNIX που ονο <sup>µ</sup>άστηκε Berkeley Software Distribution (BSD) UNIX.
- •**1980** - Η Microsoft παράγει το XENIX.

- • **1983** - Κυκλοφορεί νέα έκδοση από τα Bell Labs µ ε το όνο µ <sup>α</sup> System V. Το UNIX διαχωρίζεται σε δύο αντίπαλα στρατόπεδα.
- • **1985** – Τα Bell Labs δη µοσιεύει το πρότυπο SVID (System V Interface Definition). Το πρότυπο POSIX (Portable Operating System Interface) 1003.1 υιοθετείται ως κοινό πεδίο. (http://standards.ieee.org/regauth/posix). Το POSIX ο µαδοποιεί ένα σύνολο προτύπων στο οποίο πρέπει να συµµορφώνονται οι εφαρ µογές και λειτουργικά συστήματα UNIX.

- • **1988** – Η UNIX International που καθοδηγείται από τα Bell Labs και την Sun Microsystems ανέπτυξαν το UNIX System V Release 4 (SVR4) ως η συγχώνευση του BSD και System V.
- • **1989** –- Η ιδέα ότι η UNIX International θα έλεγχε το UNIX δεν άρεσε τους προ µηθευτές IBM, DEC και HP και δη <sup>µ</sup>ιούργησαν το Open Software Foundation (OSF). H OSF ανέπτυξαν ένα διάδοχο του BSD µ ε όνο µ α ΟSF/1 και δεν έγινε πότε εξαιρετικό.

- • **Σή µερα** – Πολλές εταιρείες υπολογιστών παράγουν και προωθούν τις δικές τους εκδόσεις UNIX.
	- – Παλιότερες εκδόσεις UNIX προέρχονται από το System V ή από το BSD UNIX όπως ΑΙΧ (ΙΒΜ), FreeBSD, OpenBSD, NetBSD,
	- – Νεότερες εκδόσεις περιέχουν χαρακτηριστικά και από τα δύο όπως SunOS – Solaris (Sun Microsystems), HP/UX (Hewlett-Packard), IRIX (Silicon Graphics)
	- – Το Linux είναι µια εξ αρχής υλοποίηση και περιέχει χαρακτηριστικά από πολλές εκδόσεις UNIX, όπως SVR4, BSD 4.4., AIX, HP/UX, Solaris.

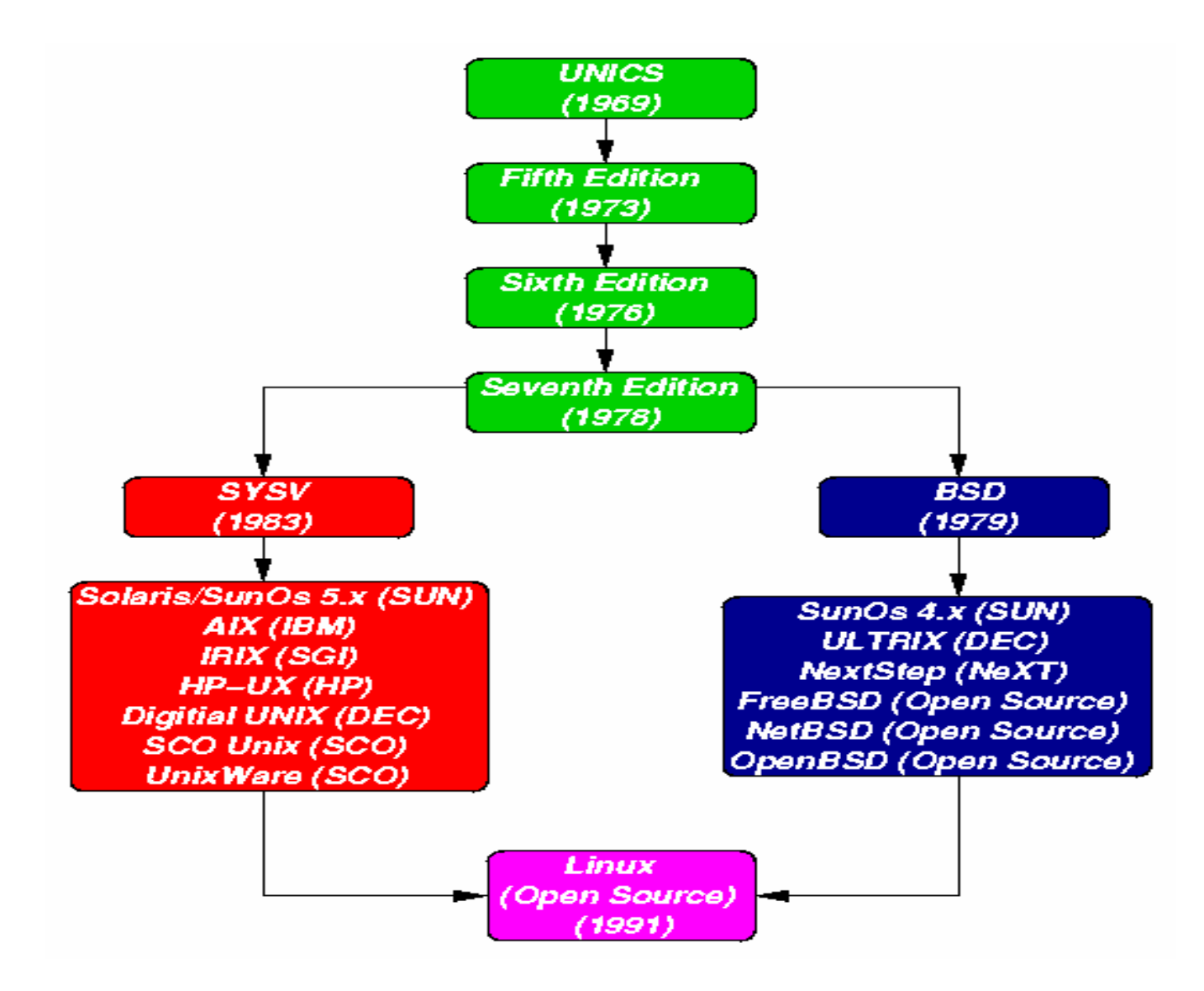

## **Πηγές για την Ιστορία UNIX**

- • Ιστοσελίδες (Webages)
	- –http://www.bell-labs.com/history/unix/
	- –http://www.levenez.com/unix/
	- –http://en.wikipedia.org/wiki/Unix

#### **Εκδόσεις του UNIX**

- • ∆ύο κύριες εκδόσεις UNIX:
	- –Berkeley Software Distribution (http://www.bsd.org)
	- –Unix System Laboratories (http://www.unix.org)
- •AIX (http://www.ibm.com/servers/aix)
- Caldera SCO/Unixware (http://www.caldera.com/products/unix)
- •FreeBSD (http://www.freebsd.org)
- •HP-UX (http://www.hp.com/go/hpux)
- IRIX (http://www.sgi.com/developers/technology/irix.html)

### **Εκδόσεις του UNIX**

- •Linux (http://www.linux.org)
- •NetBSD (http://www.netbsd.org)
- •OpenBSD (http://www.openbsd.org)
- •Solaris (http://www.sun.com/software/solaris)

#### **Φιλοσοφία UNIX**

- • Απλότητα και ευελιξία
	- –Μικρά, ανεξάρτητα και συγκεκριµένα προγράµµατα.
	- – Μπορούν να συνδυαστούν µικρά προγράµµατα για την εκτέλεση πολύπλοκων προβληµάτων µέσω του <sup>µ</sup>ηχανισµού διοχέτευσης (pipe).
- • Ανάπτυξη σε γλώσσα C
	- –Εύκολη <sup>η</sup> µεταφορά σε διαφορετικούς υπολογιστές.
- Ανακύκλωση κώδικα
	- – Μια εφαρµογή δεν γραφόταν ως ενιαίο και αδιαίρετο πρόγραµµ<sup>α</sup> αλλά ως ένα σύνολο υποπρογραµµάτων.

- $.1971$  **1971 -** O Richard Stallman (http://www.stallman.org), υποστήριξε την ιδέα του ελεύθερου λογισ µικού (free software). Ελεύθερο για τον Stallman ση µαίνει ότι όλοι πρέπει να είχαν το δικαίωμα να πάρουν, να χρησιμοποιήσουν, να εξετάσουν, να τροποποιήσουν και να διανέμουν το λογισ µικό.
- O όρος «free software» αναφέρεται στην ελευθερία (freedom) και όχι δωρεάν.
- **1984** –- Ο Stallman ίδρυσε το Free Software Foundation (FSF) και ανέπτυξε το έργο GNU (GNU's Not Unix). (http://www.fsf.org και http://www.gnu.org).

- • Ο σκοπός του έργου GNU ήταν να αναπαράγει δη µοφιλή εργαλεία του UNIX και ένα ολόκληρο λειτουργικό σύστημα παρόμοιο με το UNIX, με νέο κώδικα, που θα µπορούσε να διανε µηθεί ελεύθερα και χωρίς διεκδικήσεις δικαιω µάτων πνευ µατικής ιδιοκτησίας.
- • **Αρχές 1990** - Γράφτηκαν χρήσιμα εργαλεία όπως <sup>ο</sup> επεξεργαστής κει µένου GNU Emacs και o µεταγλωττιστής GNU C.

- Για να διατηρήσουν τα δικαιώ µατα του λογισ µικού GNU και να συνεχίσουν να διανέ λογισμικου GNU και να συνεχισουν να οιανεμουν<br>ελεύθερα στο ευρύ κοινό, το FSF ανέπτυξε τη γενική άδεια χρήσης GNU General Public<br>License(GPL).
- • H GNU GPL παρέχει τη δυνατότητα αντιγραφής, χρήσης, τροποποίησης και αναδιανο µής λογισ µικού GNU, αρκεί αυτή η ελευθερία χρήσης, τροποποίησης και διανο µής να μεταβιβάζεται σε όποιον χρησιμοποιεί τη δική σας έκδοση του λογισ µικού.

(http://www.gnu.org/copyleft/gpl.html )

- • Ο σκοπός του GNU ήταν µια πλήρη υλοποίηση UNIX περιλα µβανο µένου και το πυρήνα. Τα εργαλεία GNU ήταν πολλά και δημοφιλή αλλά ο πυρήνας ήταν δύσκολη εργασία. Ο Stallman συνέχιζε να εργάζεται στον δικό του πυρήνα που ονο µάζεται GNU Hurd.
- • **1991** – O Linus Torvalds φοιτητής στο Πανεπιστή µιο του Ελσίνκι στη Φινλανδία, έγραψε το δικό του πυρήνα του UNIX ε µπνευσ µένο από το λειτουργικό σύστημα Minix του Andrew Tanenbaum (ένα σύστη µ <sup>α</sup> UNIX για PC) στα πλαίσια µιας εργασίας στην οποία ήθελε να δη µιουργήσει ένα σύστη µ <sup>α</sup> UNIX για PC.

- • O Linus µοίραζε το πηγαίο κώδικα του πυρήνα του µ <sup>ε</sup> κάποιους φίλους στην ο του με κάποιους φίλους στην ομάδα συζητήσεων<br>(comp.os.minix) του Internet. Σύντομα, μια ο µάδα προγραµµατιστών από όλο τον κόσ µ ο πρόσθεσαν περισσότερες λειτουργίες και<br>διορθώσεις για τυχόν προβλήματα του πυρήνα. Ο πυρήνας αυτός ονομάστηκε Linux. Η εργασία αυτή συ µπλήρωσε το κενό του έργου GNU.
- • **Οκτώβριος 1991** – Ο Linus ανακοίνωσε την πρώτη έκδοση του Linux, την 0.01.
- • **Αρχές 1992** - To Linux συνδυάστηκε µ ε τα εργαλεία GNU και δη µιουργήθηκε ένα πλήρες λειτουργικό σύστημα παρόμοιο με το UNIX, που το όνο µ <sup>α</sup> του πήρε από το όνο µ <sup>α</sup> του πυρήνα.

- • Οι περισσότεροι άνθρωποι ότι αναφέρουν ως Linux αναφέρεται πιο σωστά GNU/Linux.
- • **Μάρτιος 1994** –- Κυκλοφόρησε το Linux στην έκδοση 1.0.
- • **1994 – σή µερα**: Κυκλοφορούν διάφορες εκδόσεις Linux που υποστηρίζουν περισσότερο υλικό και περιλα µβάνουν πολλά εργαλεία. Η τρέχουσα έκδοση του πυρήνα του Linux είναι 2.6.
- • H εξέλιξη του Linux ήταν πολύ ταχύτερη από εκείνη του GNU Hurd.

## **Πηγές για την Ιστορία Linux**

- • Ιστοσελίδες (Webpages)
	- –http://www.linuxgazette.com/node/9721
	- –http://en.wikipedia.org/wiki/Linux

#### **Έννοιες πρόγραµµ <sup>α</sup> - διεργασία**

- • Ένα αρχείο είναι µια συλλογή δεδο µένων που αποθηκεύονται συνήθως σε ένα δίσκο.
- • Ένα πρόγραµµ <sup>α</sup> είναι µια συλλογή bytes, που αντιπροσωπεύουν τον κώδικα και τα δεδο µένα που είναι αποθηκευ µένα σε ένα αρχείο.
- • Όταν εκκινεί ένα πρόγραµµ <sup>α</sup>, αυτό φορτώνεται από τον δίσκο στην RAM. Όταν εκτελείται ένα πρόγραµµ <sup>α</sup>, καλείται διεργασία.

- • Eλεύθερο ανοιχτό πηγαίο κώδικα λειτουργικό σύστη µ <sup>α</sup> Unix για PCs.
	- – O πηγαίος κώδικας υπό την GNU GPL είναι διαθέσι µος σε οποιοδήποτε είτε για να χρησιμοποιήσει είτε για να τον τροποποιήσει και να τον διανείμει.
	- Ο κώδικας είναι διαθέσι µος για download από το επίσημο site <u>http://www.kernel.org</u> ή από ένα Linux CD.
- • Σύστη µ <sup>α</sup> πολλών χρηστών (multiuser).
	- – Επιτρέπει σε πολλούς χρήστες να προσπελαύνουν ένα σύστη µ <sup>α</sup> υπολογιστή ταυτόχρονα.
- Ταυτόχρονη εκτέλεση πολλών διεργασιών (πολυδιεργασία, multitasking).
	- – Υποστηρίζει τη δη µιουργία και την ταυτόχρονη εκτέλεση πολλών διεργασιών και προγραµµάτων.

- • Υποστήριξη συστη µάτων πολλών επεξεργαστών.
	- – Υποστηρίζει συστή µατα πολλών επεξεργαστών (όπως οι µητρικές κάρτες διπλού Pentium), µ <sup>ε</sup> υποστήριξη µέχρι 16 επεξεργαστών σε ένα σύστη µ <sup>α</sup>, κάτι το οποίο είναι ση µαντικό για διακο µιστές (servers) υψηλών επιδόσεων και επιστη µονικές εφαρ µογές.
- • Συ µβατότητα µ <sup>ε</sup> διάφορα πρότυπα UNIX.
	- Το Linux είναι συ µβατό µ <sup>ε</sup> τα πρότυπα UNIX (ΙΕΕΕ POSIX, System V και BSD) σε επίπεδο κώδικα.

- •• Φορητότητα (portability).
	- – Το Linux είναι δυνατό να λειτουργήσει σε µια µεγάλη ποικιλία αρχιτεκτονικών ΚΜΕ συμπεριλαμβανομένων των Intel x86, SPARC, Alpha, PowerPC, MIPS, Motorola 680x0 (m68k) και IBM System/390.
- • Πολλά µικρά βοηθητικά προγράµµατα ή προγράµµατα κοινής χρήσης (utilities).
	- –- Προγράμματα συστήματος (π.χ. compilers, κλπ)
	- – Προγράµµατα εφαρ µογών ( <sup>π</sup>.χ. επεξεργαστής κει µένου, λογιστικό πακέτο κλπ )

- •Υποστήριξη διάφορων τύπων συστη µάτων αρχείων.
- • Υποστήριξη Προγραµµατιστή.
	- – Το Linux είναι ανοικτό κώδικα και τα χαρακτηριστικά του προσπελαύνονται εύκολα από την Cµέσω ενός συνόλου ρουτινών βιβλιοθήκης, όπως οι κλήσεις συστή µατος.
- •• Συνύπαρξη με άλλα λειτουργικά συστήματα.
	- – Το Linux είναι δυνατό να συνυπάρξει µ <sup>ε</sup> επιτυχία σε ένα σύστη µ <sup>α</sup> στο οποίο υπάρχουν εγκαταστη µένα άλλα λειτουργικά συστήματα όπως Windows, OS/2 ή άλλες εκδόσεις UNIX.
- • Επικοινωνίες (communications).
	- –Πλήρη υποστήριξη δικτύωσης TCP/IP.
## **Γιατί Linux;**

- •∆ιατίθεται ελεύθερα.
- •To Linux χρησιµοποιείται σε PCs χαµηλού κόστους.
- •Σταθερό, δυναµικό και ευέλικτο λειτουργικό σύστηµα.
- • H φιλοσοφία ανάπτυξης του Linux βασίζεται στην κοινότητα χρηστών και είναι διαφορετική από άλλα λειτουργικά συστήµατα.
- • Προσαρµογή στις ανάγκες του χρήστη λόγω του ελεύθερου λογισµικού.
- • To Linux διαθέτει µια τεράστια βάση εφαρµογών λογισµικού υψηλής ποιότητας που είναι ελεύθερα διαθέσιµες στους χρήστες – από επιστηµονικές εφαρµογές µέχρι πολυµέσα και παιχνίδια.
- O πυρήνας είναι πολύ µικρός και συµπαγής.

## **Γιατί Linux;**

- • Το Linux χρησιµοποιεί εξαιρετικά το υλικό του υπολογιστή και τις δυνατότητες της πολυδιεργασίας.
- • Προσφέρει καλύτερες επιδόσεις δικτύωσης και ασφάλειας.
- •Μικρές απαιτήσεις σε µνήµη και χώρο.
- • Χρησιµοποιείται πολύ σε ερευνητικά ιδρύµατα και πανεπιστήµια για έρευνα και για τη διδασκαλία προγραµµατισµού και λειτουργικών συστηµάτων.
- • Παρέχει ένα εξαιρετικό περιβάλλον προγραµµατισµού και ανάπτυξης λογισµικού.

## **Γιατί Linux;**

- • ∆ιακοµιστές Internet και διάφορες υπηρεσίες εκτελούν καλά στο Linux.
	- – To 65% των web servers παγκοσµίως είναι υπολογιστές Linux που τρέχουν το Apache.
- Το Linux επιτρέπει τη δηµιουργία µιας µεγάλης συστοιχίας υπολογιστών (cluster) για να επιλύσει τα πιο απαιτητικά από υπολογιστικής άποψης, προβλήµατα της φυσικής και άλλων ερευνητικών υπολογισµών. H συστοιχία αποτελείται από µια συλλογή PCs µ<sup>ε</sup> Linux.
- • Παρέχει καλή υποστήριξη χρηστών και καλή τεκµηρίωση (ιστοσελίδες, βιβλία, έγγραφα "how-to",  $k + \frac{1}{2}$

## **∆ιανοµές (Distributions)**

- Αρχικά η εγκατάσταση του λειτουργικού Linux ήταν χρονοβόρα και αρκετά επιρρεπής σε λάθη.
- • ∆ιότι <sup>ο</sup> χρήστης έπρεπε να µεταφορτώσει (download) όλα τα απαραίτητα αρχεία του πυρήνα και των συνοδευτικών εργαλείων, να τα µεταγλωττίσει και να τα εγκαταστήσει.
- •Υπήρξε ανάγκη δηµιουργίας διανοµών του Linux.

## **∆ιανοµές (Distributions)**

- Το λογισµικό Linux κυκλοφορεί ως διανοµή, η οποία είναι ένα σύνολο προσυσκευασµένου λογισµικού που συνθέτει ένα πλήρες λειτουργικό σύστηµα.
- • Οι διανοµείς κάνουν τα εξής:
	- – Μεταγλωττίζουν τους πηγαίους κώδικες των προγραµµάτων που είναι απαραίτητα και του πυρήνα.
	- – Προσθέτουν εύχρηστα και φιλικά προγράµµατα εγκατάστασης ώστε να προσφέρουν ένα πλήρες λειτουργικό σύστηµα, έτοιµ<sup>ο</sup> για εγκατάσταση.

# **∆ιανοµές (Distributions)**

- Οι πιο δηµοφιλείς διανοµές Linux, είναι:
	- –Red Hat Linux (http://www.redhat.com/)
	- –Mandriva (Mandrake) (http://www.mandrakesoft.com/)
	- –Slackware (http://www.slackware.com/)
	- –Debian (http://www.debian.org)
	- –S.u.S.E. (http://www.suse.com/)
- • Κάθε διανοµή έχει µια διαφορετική µέθοδο εγκατάστασης και περιέχει διαφορετικά εργαλεία συντήρησης λογισµικού.
- • Κάθε διανοµή έχει τα δικά της πλεονεκτήµατα και µειονεκτήµατα.

### **Πηγές Πληροφοριών για το Linux στο Internet**

- • Ιστοσελίδες (Web pages)
	- –Linux Documentation Project (http://www.linuxdoc.org )
	- –Linux Journal (http://www.linuxjournal.com/ )
	- –TUX Magazine (http://www.tuxmagazine.com/ )
	- –Linux Online (http://www.linux.org )
	- –Hellenic Linux (http://www.linux.gr)
	- –Greek Source for Linux (http://www.tux.gr )
	- –HELLUG (http://www.hellug.gr )

## **Πηγές Πληροφοριών για το Linux στο Internet**

- • Ο <sup>µ</sup>άδες συζητήσεων (Newsgroups)
	- –comp.os.linux.advocacy
	- –comp.os.linux.announce
	- –comp.os.linux.answers
	- –comp.os.linux.hardware
	- –comp.os.linux.networking
	- –comp.os.linux.setup

## **Λογική οργάνωση Linux**

- • Το Linux αποτελείται από 5 επίπεδα από το χα µηλότερο προς το υψηλότερο.
	- –Υλικό (hardware)
	- –Πυρήνας (kernel)
	- – Φλοιός (shell) και Γραφική διεπαφή χρήστη (Graphical User Interface - GUI)
	- –- Σύστημα αρχείων (file system)
	- – Προγράµµατα
		- Προγράµµατα συστή <sup>µ</sup>ατος (system utilities)
		- Προγράµµατα εφαρ <sup>µ</sup>ογών (application programs)

### **Λογική οργάνωση Linux**

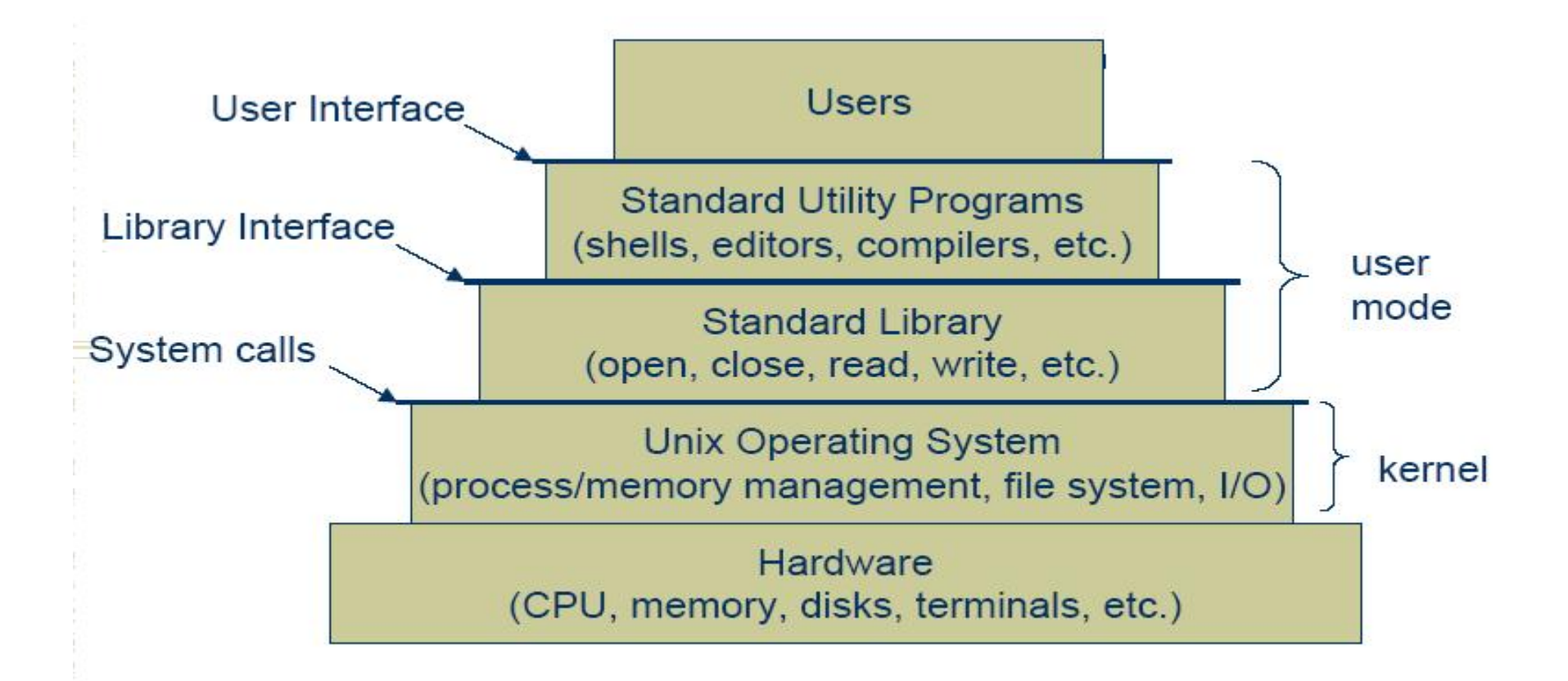

# **Πυρήνας**

- Ο πυρήνας είναι η καρδιά του λειτουργικού συστήµατος.
- O πυρήνας προσφέρει βασικές υπηρεσίες χρονοπρογραµµατισµού διεργασιών, εικονικής µνήµης, διαχείρισης αρχείων, εισόδου/εξόδου σε συσκευές και δικτύου.
- O πυρήνας αποτελείται από ένα σύνολο συναρτήσεων χαµηλού επιπέδου που βρίσκονται σταθερά στη µνήµη και ελέγχουν την λειτουργία του υπολογιστή.

## **Πυρήνας**

- Οι συναρτήσεις του πυρήνα καλούνται µ ε διάφορους τρόπους.
	- – Ένα πρόγραµµ <sup>α</sup> µπορεί να εκτελέσει µια κλήση συστή µατος η οποία είναι µια συνάρτηση που κάνει τον πυρήνα να εκτελέσει κάποιον κώδικα για λογαριασ µ ό του προγράµµατος.
	- – Όταν µια συσκευή υλικού δη µιουργεί διακοπή, <sup>ο</sup> πυρήνας αναγνωρίζει τη διακοπή και εκτελεί την αντίστοιχη ρουτίνα αντι µετώπισης της διακοπής.
- •• Ο πυρήνας υποστηρίζει ένα μεγάλο αριθμό συσκευών υλικού και διαφόρων τύπων συστη µάτων αρχείων.

# **Πυρήνας**

- Ο πυρήνας φορτώνεται πρώτος στην κύρια µνήµη και παραµένει εκεί συνέχεια µέχρι <sup>ο</sup> υπολογιστής να τερµατίζει.
- Ο πυρήνας είναι όλος γραµµένος σε γλώσσα προγραµµατισµού C εκτός από κάποιες λίγες γραµµές οι οποίες είναι γραµµένες σε Assembly και οι οποίες αλλάζουν από πλατφόρµ<sup>α</sup> σε πλατφόρµα.
- • Ο κώδικας πυρήνας Linux είναι διαθέσιµος για download από το επίσηµο site http://www.kernel.org.

#### **Φλοιός και GUIs**

- • O φλοιός και η GUI είναι προγράµµατα που εκκινούν <sup>α</sup>µέσως µετά την σύνδεση (login) στο σύστηµα Linux.
- • Παρέχουν µια διεπαφή επικοινωνίας ανάµεσα στο χρήστη και στον πυρήνα του Linux.
	- – Περιµένουν από τον χρήστη εντολές για το τι θέλει να κάνει <sup>ο</sup> υπολογιστής.
- • Το Linux υποστηρίζει δύο τύπους διεπαφής:
	- –Φλοιούς γραµµής εντολών (command line shells)
	- –Γραφικές διεπαφές (graphical interfaces)

#### **Φλοιός και GUIs**

- Φλοιούς γραµµής εντολών
	- –- Είναι πρόγραμμα που περιμένει από το χρήστη να πληκτρολογήσει εντολές για να εκτελεστούν.
	- –– Υπάρχουν αρκετά διαθέσιμα και δημοφιλή προγράµµατα φλοιού όπως, Bourne Again (bash), C (csh), Korn (ksh), Bourne (sh), Z (zsh).
- Γραφικές διεπαφές
	- –- Είναι πρόγραμμα που εκτελεί εντολές με την χρήση γραφικής απεικόνισης.
	- –Υπάρχουν δύο δη <sup>µ</sup>οφιλή προγράµµατα όπως KDE και GNOME.
- • ∆ιαβάζουν, διερ µηνεύουν τις εντολές του χρήστη και τις στέλνουν στον πυρήνα για εκτέλεση.

### **Σύστηµ<sup>α</sup> αρχείων**

- Το σύστηµ<sup>α</sup> αρχείων είναι <sup>ο</sup> χώρος αποθήκευσης των αρχείων που απαρτίζουν το λειτουργικό σύστηµα.
- • Το Linux αναπαριστά κάθε µέρος του συστήµατος ως ένα αρχείο.
	- –Το πρόγραµµ<sup>α</sup> είναι ένα αρχείο
	- –- Κάθε κατάλογος είναι ένα αρχείο
	- –Κάθε <sup>τ</sup>µήµ<sup>α</sup> του υλικού είναι ένα αρχείο

## **Προγράµµατα**

- • Προγράµµατα συστή µατος: προγράµµατα που εκτελούν βασικές διεργασίες σε ένα σύστημα Linux.
	- – Προγράµµατα διακο µιστών που ονο µάζονται δαί (daemons) που παρέχουν υπηρεσίες διαχείρισης και απο µακρυσ µένο δίκτυο.
- • Προγράµµατα εφαρ µογών: προγράµµατα που εκτελούν συγκεκρι µένες εργασίες στον υπολογιστή.
	- –Εργαλεία διαχείρισης αρχείων
	- –Επεξεργαστές κει <sup>µ</sup>ένου (vi, emacs, pico)
	- –- Εργαλεία κειμένου (TeX, LaTeX)
	- –Μεταγλωττιστές (C, C++, Java, Perl κλπ )
	- –- Πακέτα γραφικών (xfig, GIMP κλπ)
	- –- Εφαρμογές γραφείου (OpenOffice)
	- –Εφαρ <sup>µ</sup>ογές Internet (Netscape, Mozilla)

# **Χρήστες**

- • To Linux είναι ΛΣ πολλών χρηστών που δίνει τη δυνατότητα σε περισσότερα από ένα άτοµ<sup>α</sup> να χρησιµοποιήσουν τον ίδιο υπολογιστή και ταυτόχρονα.
- • Ένας οποιοδήποτε αριθµός χρηστών µπορεί να συνδεθεί σε ένα σύστηµ<sup>α</sup> Linux, που <sup>ο</sup> καθένας να εργάζεται ανεξάρτητα από τον άλλο και να έχει πρόσβαση σε συγκεκριµένους πόρους του συστήµατος.
- Για να είναι διακριτοί οι χρήστες σε ένα σύστηµ<sup>α</sup> Linux, καθένα από αυτούς έχει ένα µοναδικό λογαριασµό χρήστη.

# **Λογαριασµός χρήστη**

- O λογαριασµός περιλαµβάνει:
	- –Όνοµ<sup>α</sup> χρήστη (username ή login name),
	- –- Κωδικός πρόσβασης (password),
	- –Ταυτότητα χρήστη και <sup>ο</sup>µάδας (userid and groupid)
	- –Προσωπικός κατάλογος χρήστης (home directory)
	- –Φλοιός (shell)

## **Όνοµ<sup>α</sup> χρήστη**

- • Το όνοµ<sup>α</sup> χρήστη είναι τυπικά µια ακολουθία αλφαριθµητικών χαρακτήρων µε µήκος όχι µεγαλύτερο από 8. Συνήθως είναι συνδυασµός των αρχικών γραµµάτων του επιθέτου και του ονόµατος του χρήστη: christos, chrispan.
- Το όνοµ<sup>α</sup> χρήστη ταυτοποιεί αρχικά τα χαρακτηριστικά του λογαριασµού.
- • Το όνοµ<sup>α</sup> χρήστη συνήθως χρησιµοποιείται ως διεύθυνση ηλεκτρονικού ταχυδροµείου (email address). Π.χ. chrispan@uom.gr

## **Κωδικός Πρόσβασης**

- • Ένας κωδικός πρόσβασης είναι µια µυστική λέξη που τη γνωρίζει µόνον <sup>ο</sup> χρήστης (ούτε το σύστη µ <sup>α</sup> τη γνωρίζει!)
- • Όταν <sup>ο</sup> χρήστης εισάγει το κωδικό πρόσβασης στο σύστη µ <sup>α</sup>, το σύστη µ <sup>α</sup> το κρυπτογραφεί και το συγκρίνει µ <sup>ε</sup> την αποθηκευ µένη λέξη που αντιστοιχεί στο όνομα χρήστη.
- • Το µήκος των κωδικών πρόσβασης συνήθως δεν υπερβαίνει τους 8 χαρακτήρες σε µήκος.
- • Συνιστάται η συ µπερίληψη αριθ µών και ειδικών χαρακτήρων (μη χρησιμοποιείτε αυτούσιες αγγλικές λέξεις!)

## **Ταυτότητα χρήστη**

- • Η ταυτότητα χρήστη είναι ένας ακέραιος αριθμός που ταυτοποιεί έναν λογαριασμό Linux. Κάθε ταυτότητα χρήστη είναι µοναδική.
- • Είναι ευκολότερο και περισσότερο αποτελεσματικό για το σύστημα να χρησιμοποιεί έναν αριθμό παρά ένα αλφαριθμητικό ως όνομα χρήστη.
- • ∆εν απαιτείται να γνωρίζετε τη δική σας ταυτότητα χρήστη.

## **Ταυτότητα <sup>ο</sup>µάδας**

- Το Linux περιλαµβάνει την έννοια της <sup>ο</sup>µάδας (group) των χρηστών.
- • Μια <sup>ο</sup>µάδα µπορεί να διαµοιράζεται αρχεία και ενεργές διεργασίες.
- • Κάθε λογαριασµός αντιστοιχείται σε µια πρωτεύουσα <sup>ο</sup>µάδα (primary group).
- • Η ταυτότητα <sup>ο</sup>µάδας είναι ένας αριθµός που αντιστοιχεί στη πρωτεύουσα <sup>ο</sup>µάδα.
- • Ένας λογαριασµός µπορεί να ανήκει σε πολλές <sup>ο</sup>µάδες (αλλά έχει µία πρωτεύουσα <sup>ο</sup>µάδα).

## **Προσωπικός κατάλογος χρήστης**

- Ο προσωπικός κατάλογος είναι µια περιοχή του συστή µατος αρχείων όπου αποθηκεύονται τα αρχεία κάθε λογαριασ µού (χρήστη).
- •Ένας κατάλογος (directory) είναι ότι και ένας φάκελος στα Windows.
- • Πολλές εντολές και εφαρ µογές του Linux χρησι µοποιούν το προσωπικό κατάλογο του λογαριασ µού ως χώρο αναζήτησης των αρχείων προσαρ µογής (customization files).
	- <sup>π</sup>.χ. για την δια µόρφωση του περιβάλλοντος εργασίας του χρήστη, ποιο φλοιό θα χρησι µοποιηθεί κλπ.
- Το όνομα του προσωπικού καταλόγου (home<br>directory) συνήθως είναι ίδιο με το όνομα ε το όνο µ α χρήστη.

## **Φλοιός**

- Ο φλοιός είναι ένα πρόγραµµ <sup>α</sup> Linux που παρέχει <sup>µ</sup>ια αλληλεπιδραστική συνεργασία (interactive session) µεταξύ χρήστη και συστή συνήθως μια διεπαφή χρήστη γραμμής εντολών.
- • ∆ιαβάζει τις εντολές που δίνει <sup>ο</sup> χρήστης από το πληκτρολόγιο, τις ερ µηνεύει και ενεργοποιεί τα κατάλληλα προγράµµατα για να τις εκτελέσουν.
- • Κατά τη σύνδεση σε ένα σύστη µ <sup>α</sup> Linux (login) το πρόγραµµ <sup>α</sup> που αρχικά αλληλεπιδρά µ <sup>ε</sup> το χρήστη είναι <sup>ο</sup> φλοιός.
- •• Υπάρχουν αρκετά διαθέσιμα και δημοφιλή προγράµµατα φλοιού.

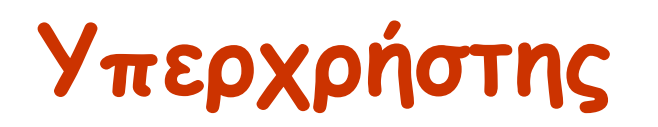

- Σε ένα σύστηµα Linux υπάρχουν πολλοί χρήστες και υπάρχει ανάγκη διαχείρισης.
- Σε κάθε σύστηµα Linux υπάρχει ένας χρήστης που έχει την δυνατότητα της διαχείρισης του συστήµατος και ονοµάζεται υπερχρήστης (superuser).
- O υπερχρήστης έχει πρόσβαση σε όλα τα αρχεία και προγράµµατα του συστήµατος για δύο λόγους:
	- – O υπερχρήστης πρέπει να έχει την δυνατότητα να διαχειρίζεται την βάση των χρηστών.
	- Αν κάτι πάει στραβά στο σύστηµα, <sup>ο</sup> υπερχρήστης πρέπει να έχει πλήρη πρόσβαση στο σύστηµ<sup>α</sup> για να επιδιορθώσει το πρόβληµα.
- O λογαριασµός του υπερχρήστη έχει όνοµ<sup>α</sup> χρήστη root και κωδικός πρόσβασης.

#### **Πρόσβαση στο Linux**

- •Πρόσβαση σε ένα σύστηµα Linux απαιτεί την ύπαρξη ενός λογαριασµού (account) χρήστη.
- • Η σύνδεση σε ένα σύστηµα Linux µπορεί να γίνει:
	- –µέσω ενός τοπικού τερµατικού του συστήµατος
	- – µέσω πρόσβασης διαµέσου του δικτύου
		- χρήση telnet client connection, SSH (Secure CRT) <sup>ή</sup>
		- άλλων εργαλείων αποµακρυσµένης πρόσβασης (remote access client)

### **Πρόσβαση στο Linux**

- • Μετά την σύνδεση σε ένα σύστηµα Linux <sup>ε</sup>µφανίζεται µια οθόνη σύνδεσης. Η οθόνη σύνδεσης µπορεί να είναι:
	- –∆ιεπαφή γραµµής εντολών ή
	- –Γραφική διεπαφή
- • Ο χρήστης αφού συνδεθεί εκτελεί εντολές και προγράµµατα.
- • Η αποσύνδεση από το Linux γίνεται µέσω του logout.

#### **Αποµακρυσµένη σύνδεση**

- • Για να συνδεθούµ<sup>ε</sup> σε ένα σύστηµα Linux που βρίσκεται στο εργαστήριο από το σπίτι µας ή από άλλο µέρος χρησιµοποιούµ<sup>ε</sup> προγράµµατα telnet ή ssh.
- • Στο µάθηµ<sup>α</sup> αυτό µπορούµ<sup>ε</sup> να χρησιµοποιήσουµ<sup>ε</sup> το πρόγραµµ<sup>α</sup> "PuTTY" για Windows που είναι ελεύθερο διαθέσιµ<sup>ο</sup> πρόγραµµ<sup>α</sup> telnet και ssh.
- • Υπάρχει και το πρόγραµµ<sup>α</sup> SSH Secure Shell για non-commercial version (http://www.ssh.com).

## **T<sup>ι</sup> είναι PuTTY;**

- • To PuTTY είναι ένα δηµοφιλές πρόγραµµ<sup>α</sup> και µέθοδος για αποµακρυσµένη σύνδεση σε συστήµατα UΝΙΧ/Linux.
- • Έµπειροι χρήστες δεν χρησιµοποιούν το telnet των Windows για διάφορους λόγους. Το πιο σηµαντικό είναι ότι αποκαλύπτει το κωδικό πρόσβασης σε οποιοδήποτε στο δίκτυο, ενώ το PuTTY κρυπτογραφεί το κωδικό πρόσβασης.
- • Το πρόγραµµα PuTTY είναι διαθέσιµος για download από το site

http://www.chiark.greenend.org.uk/~sgtatham/putty/download.html

## **Παραµετροποίηση PuTTY**

- • To PuTTY είναι ένα πολύ µικρό πρόγραµµ<sup>α</sup> και δεν απαιτείται εγκατάσταση παρά µόνο διπλό κλικ στο αρχείο putty.exe και <sup>ε</sup>µφανίζεται <sup>η</sup> επόµενη οθόνη.
- • Μετά την σύνδεση στο σύστηµ<sup>α</sup> <sup>ε</sup>µφανίζεται ένα καινούργιο παράθυρο που εισάγουµ<sup>ε</sup> το όνοµ<sup>α</sup> χρήστη και κωδικός πρόσβασης που έχουµ<sup>ε</sup> λογαριασµό στο σύστηµα.

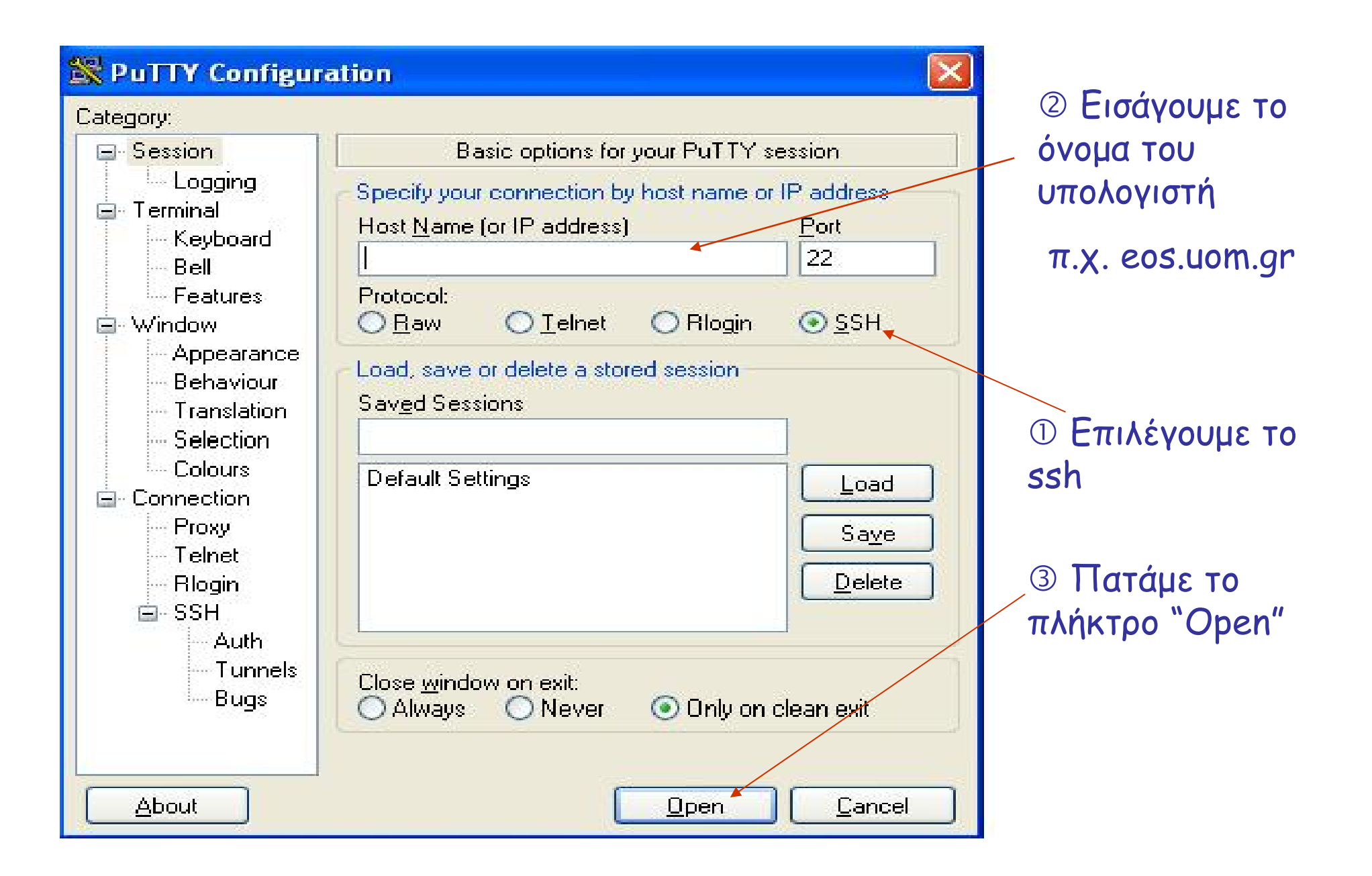

- • Για να συνδεθούµ<sup>ε</sup> σε ένα σύστηµα Linux είτε αποµακρυσµένα είτε µέσω τοπικού τερµατικού ακολουθούµ<sup>ε</sup> την παρακάτω διαδικασία.
- • Το σύστηµα Linux <sup>ε</sup>µφανίζει µια οθόνη σύνδεσης η οποία ζητά το όνοµ<sup>α</sup> του χρήστη. Ενδεικτικά <sup>ε</sup>µφανίζει στην οθόνη το εξής:

**login as: login as:**

• O χρήστης εδώ πρέπει να πληκτρολογήσει το όνοµ<sup>α</sup> του λογαριασµού του πχ:

**login as:panosm login as:panosm**

και στην συνέχεια πατάει το πλήκτρο ENTER.

• Στην συνέχεια το Linux ζητά το κωδικό πρόσβασης από το χρήστη. Ενδεικτικά <sup>ε</sup>µφανίζει στην οθόνη το εξής:

> **login as:panosm login as:panosm panosm@eos.uom.gr's password: panosm@eos.uom.gr's password:**

• O χρήστης τώρα πρέπει να πληκτρολογήσει το κωδικό πρόσβασης το οποίο δεν <sup>ε</sup>µφανίζεται στην οθόνη για λόγους «ασφαλείας» και πατάει ENTER. (**Προσοχή!** Το Linux κάνει διάκριση ανάµεσα σε πεζά και κεφαλαία γράµµατα.)

```
login as:panosm
login as:panosm
panosm@eos.uom.gr's password:
panosm@eos.uom.gr's password:
eos>eos>
```
• Μετά την επιτυχή σύνδεση ξεκινάει το πρόγραµµ<sup>α</sup> φλοιού και <sup>ε</sup>µφανίζεται το σύµβολο προτροπής (prompt) >.

- • Η προτροπή φλοιού είναι µια υπόδειξη ότι περιµένει από το χρήστη να πληκτρολογήσει εντολές και προγράµµατα.
- • Αν πληκτρολογήσει λάθος όνοµ<sup>α</sup> χρήστη ή κωδικός πρόσβασης <sup>ε</sup>µφανίζει ένα µήνυµ<sup>α</sup> από το σύστηµ<sup>α</sup> και παρουσιάζει ξανά την προτροπή login.

```
login as: panosm
login as: panosm
panosm@eos.uom.gr's password:
panosm@eos.uom.gr's password:
Login incorrect
Login incorrect
login as:
login as:
```
### **Σύνδεση µέσω γραµµής εντολών**

- • Μερικά συστήµατα Linux κλειδώνει το λογαριασµό σας αν κάνετε περισσότερες από 3 φορές ανεπιτυχείς προσπάθειες σύνδεσης.
- Αυτό έχει σχεδιαστεί για λόγους ασφάλειας ώστε να αποτρέψει τους χρήστες που προσπαθούν να συνδεθούν σε ένα σύστηµα, µαντεύοντας απλώς κωδικούς πρόσβασης.

- •• Όταν συνδέεστε για πρώτη φορά σε ένα σύστημα Linux, είναι καλή ιδέα να αλλάξτε τον αρχικό σας κωδικό πρόσβασης γιατί τον κωδικό το γνωρίζει και ένα άτομο ακόμη που το όρισε (ο διαχειριστής).
- Για την επιλογή ενός κωδικού πρόσβασης πρέπει να σκεφτείτε και να είναι καλός.
- • Ο καλός κωδικός πρόσβασης ση µαίνει ότι να το θυ µ ό µαστε εύκολα και δύσκολα να µπορεί να το αποκαλύψει κάποιος.
- • Ο καλός κωδικός πρόσβασης δεν είναι µια λέξη του λεξικού ούτε να είναι µέρος του ονό µατος µας.

- Ο κωδικός πρόσβασης πρέπει:
	- Na το θυ µ ό µαστε εύκολα.
	- – Να περιλα µβάνει χαρακτήρες πεζά – κεφαλαία και ανά µεσα τους µερικούς αριθ µούς.
	- –- Να το αλλάζουμε ανά τακτά χρονικά διαστήματα.
- • Ο κωδικός πρόσβασης δεν πρέπει:
	- – Na περιλα µβάνει κωδικούς που µπορούν εύκολα να αποκαλυφθούν. Π.χ. όνομα γνωστού μας, ημερομηνίες
	- Να το λέ µ <sup>ε</sup> σε κάποιους.
	- –- Να χρησιμοποιήσουμε κωδικό που έχου µ ε χρησι µοποιήσει σε άλλο σύστη µ α.

- Για την αλλαγή κωδικού πρόσβασης, πληκτρολογού µ <sup>ε</sup> στην προτροπή φλοιού την εντολή passwd.
- Το Linux ε µφανίζει το εξής:

```
$ passwd
$ passwd
Current password: 
Current password:
```
- O χρήστης πληκτρολογεί το παλιό κωδικό πρόσβασης που δεν εμφανίζεται στην οθόνη και πατήστε ENTER.
- Το σύστημα εμφανίζει το εξής:

```
$ passwd
$ passwd
Current password: 
Current password: 
New password (? For help):
New password (? For help):
```
- • Έπειτα <sup>ο</sup> χρήστης εισάγει το νέο κωδικό πρόσβασης και ENTER.
- • Προσοχή ! Ο κωδικός που εισάγετε πρέπει να είναι σε µήκος από 6 µέχρι 8 χαρακτήρες διαφορετικά το σύστη µ <sup>α</sup> δεν το δέχεται.
- Το Linux ε µφανίζει την παρακάτω οθόνη:

```
$ passwd
$ passwd
Current password: 
Current password: 
New password (? For help):
New password (? For help):
New password (again):
New password (again):
```
• O χρήστης πληκτρολογεί ξανά το νέο κωδικό και πρέπει να είναι ακριβώς με την προηγούμενη εισα γ ω γ ή.

• Αν οι δύο κωδικοί πρόσβασης που πληκτρολόγησε <sup>ο</sup> χρήστης ταιριάξουν τότε ε µφανίζεται η παρακάτω οθόνη που δείχνει ότι άλλαξε <sup>ο</sup> κωδικός.

> **\$ passwd \$ passwd Current password: Current password: New password (? For help): New password (? For help): New password (again): New password (again): Password changed for panosm Password changed for panosm**

• Στην περίπτωση που οι κωδικοί δεν ταιριάξουν τότε <sup>ο</sup> κωδικός πρόσβασης δεν θα αλλάξει και εμφανίζει το μήνυμα "Password change aborted".

# **Έναρξη φλοιού**

- • Μετά την επιτυχή σύνδεση ξεκινάει το πρόγραµµ<sup>α</sup> φλοιού και <sup>ε</sup>µφανίζεται το σύµβολο προτροπής φλοιού.
- Υπάρχουν δηµοφιλή προγράµµατα φλοιού όπως Bourne (sh), Korn (ksh), C (csh), Bourne Again (Bash) κλπ. Στις περισσότερες διανοµές Linux χρησιµοποιούν το φλοιό Bash ως προεπιλεγµένο πρόγραµµα.
- Κατά την εκκίνηση του φλοιού γίνεται αναζήτηση στο προσωπικό κατάλογο για τα αρχεία προσαρµογής του χρήστη (customization files).
	- Ο χρήστης µπορεί να αλλάξει το σύµβολο προτροπής φλοιού και µια <sup>ο</sup>µάδα ρυθµίσεων δηµιουργώντας νέα αρχεία προσαρµογής.

# **Έναρξη φλοιού – Εκτέλεση εντολών**

- • Ο φλοιός <sup>ε</sup>µφανίζει το σύµβολο προτροπής και περιµένει το χρήστη να πληκτρολογήσει εντολές.
- • Το σύµβολο προτροπής συνήθως είναι τα εξής:
	- –\$
	- %
	- #
	- username@hostname>
	- hostname%
- Για να εκτελέσετε µια εντολή, εισάγετε το όνοµ<sup>α</sup> της και πατήστε ENTER.

# **Εργασίες φλοιού**

- • Ο φλοιός εκτελεί επαναληπτικά τις παρακάτω 4 εργασίες:
	- Ε µφάνιση συ µβόλου προτροπής
	- –Ανάγνωση της εντολής του χρήστη
	- –Επεξεργασία της εντολής
	- –- Εκτέλεση της εντολής

# **Σύνταξη εντολών**

- • Μια εντολή είναι ένα πρόγραµµ α που λέει στο Linux να εκτελέσει.
- • Η σύνταξη της εντολής είναι η εξής: όνομα\_εντολής [επιλογές][ορίσματα]
	- **όνο µ α\_εντολής** εισάγου µ ε το όνο µ <sup>α</sup> της εντολής ακριβώς, διότι στο Linux υπάρχει διάκριση ανά µεσα στα µικρά και κεφαλαία γράµµατα.
	- – **επιλογές** δηλώνουν τον τρόπο µ <sup>ε</sup> τον οποίο θα εκτελεστεί η εντολή.
	- – **ορίσ µατα** δηλώνουν το αντικεί µενο πάνω στο οποίο θα ενεργήσει η εντολή που συνήθως είναι αρχεία και κατάλογοι.

# **Σύνταξη εντολών**

- •• Μετά την εισαγωγή της εντολής πατάμε το πλήκτρο ENTER.
- Οι αγκύλες που περιβάλλουν τις επιλογές και τα ορίσ µατα στη σύνταξη της εντολής ση µαίνουν κάτι που είναι προαιρετικά.
- Οι επιλογές προηγούνται με μια παύλα (-) και ένα χαρακτήρα.
	- Π.χ. -a, -u, -l
- •• Μπορούμε να συνδυάσουμε περισσότερες από µια επιλογές σε µια εντολή αρκεί να υπάρχει η παύλα πριν τους χαρακτήρες.
	- Π.χ. -aul

# **Σύνταξη εντολών**

- Μπορεί οι επιλογές να προηγούνται µ <sup>ε</sup> δύο παύλες (--) και να ακολουθεί ένα περιγραφικό όνομα.
	- Π.χ. --verbose
- • Πρέπει να υπάρχουν κενά ανά µεσα στην εντολή, στις επιλογές και στα ορίσ µατα.
- Μια εντολή µπορεί να έχει ή να µην έχει επιλογές και ορίσ µατα.
- Μια εντολή µπορεί να περιέχει περισσότερα από ένα ορίσματα οι οποίες χωρίζονται μεταξύ τους με ένα κενό.
- Για να εισάγουμε πολλαπλές εντολές στην γραμμή εντολών διαχωρίζονται µ ε ερωτη µατικό (;) και εκτελούνται σειριακά.

# **Μερικές απλές εντολές**

- • date – Εµφανίζει την τρέχουσα <sup>η</sup>µεροµηνία και ώρα.
- • who – Εµφανίζει µια λίστα χρηστών που βρίσκονται τώρα στο σύστηµα.
- • cal - Εµφανίζει το <sup>η</sup>µερολόγιο ενός συγκεκριµένου έτους.
- •clear – Καθαρίζει την οθόνη.

# **Εντολή date**

- • Εµφανίζει ή ρυθµίζει την τρέχουσα <sup>η</sup>µεροµηνία και ώρα.
- • Σύνταξη: date [ορίσµατα]
	- – Χωρίς ορίσµατα <sup>ε</sup>µφανίζει την τρέχουσα ηµεροµηνία και ώρα.
	- Αν υπάρχουν ορίσµατα τότε θέτει την ηµεροµηνία στη ρύθµιση που δίνουµε. Μόνο ένας υπερχρήστης µπορεί να θέσει την ηµεροµηνία και ώρα.
- • Παραδείγµατα
	- –\$ date

# **Εντολή who**

- • Εµφανίζει µια λίστα χρηστών που βρίσκονται τώρα στο σύστηµ<sup>α</sup> µαζί µ<sup>ε</sup> τις πληροφορίες σύνδεσης.
- • Σύνταξη: who [am i]
	- – Το όρισµα am i <sup>ε</sup>µφανίζει το όνοµ<sup>α</sup> λογαριασµού του ιδιοκτήτη ενός φλοιού.
- • Παραδείγµατα
	- –\$ who

# **Εντολή cal - CALendar**

- • Εµφανίζει το <sup>η</sup>µερολόγιο ενός συγκεκριµένου έτους.
- • Σύνταξη: cal [µήνας][έτος]
	- –Το όρισµ<sup>α</sup> **µήνας** παίρνει τιµές από 1- 12.
	- –Το όρισµ<sup>α</sup> **έτος** παίρνει τιµές από 1 – 9999.
	- – Χωρίς ορίσµατα <sup>ε</sup>µφανίζει το ηµερολόγιο του τρέχοντος µήνας και έτους.
	- Αν υπάρχουν τα ορίσµατα **µήνας** και **έτος** τότε <sup>ε</sup>µφανίζει το ηµερολόγιο του συγκεκριµένου µήνα και έτους.
- Παραδείγµατα
	- –\$cal
	- –\$cal 9 2005

### **Εντολή clear**

•Καθαρίζει την οθόνη.

# **Εντολές βοήθειας**

- • Στα συστή µατα Linux διαθέτουν τεκ µηρίωση για τα προγράµµατα και εντολές που είναι εγκατεστη µένα σε αυτά.
- • Οι κυριότερες εντολές για βοήθειας είναι οι εξής:
	- –man (MANual pages – σελίδες εγχειριδίου )
	- whatis
	- apropos
	- –info

#### **Εντολή man – ΜΑΝual pages**

- Οι σελίδες του εγχειριδίου είναι τα ηλεκτρονικά αντίγραφα της τεκµηρίωσης του UNIX η οποία διαιρείται σε 8 ενότητες (sections).
- Οι 8 ενότητες των σελίδων εγχειριδίων είναι:
	- –Ενότητα 1: Εντολές και προγράµµατα εφαρµογών.
	- –Ενότητα 2: Κλήσεις συστήµατος.
	- –Ενότητα 3: Συναρτήσεις βιβλιοθήκης.
	- –Ενότητα 4: Ειδικά αρχεία.
	- –Ενότητα 5: Μορφοποιήσεις αρχείων.
	- –Ενότητα 6: Παιχνίδια.
	- –Ενότητα 7: ∆ιάφορα.
	- –Ενότητα 8: Εντολές διαχείρισης συστήµατος.

# **Εντολή man – ΜΑΝual pages**

- • Σύνταξη: man [επιλογές] λέξη
	- Ε µφανίζει την σελίδα εγχειριδίου σχετικά µ <sup>ε</sup> τη **λέξη**.
	- – **Λέξη** µπορεί να είναι εντολή ή κλήση συστή µατος ή παιχνίδι, κλπ
	- Όταν το man ε µφανίζει βοήθεια για µια εντολή, δηλώνει σε ποια ενότητα εμφανίζεται η καταχώρηση.
	- – Επιλογές:
		- -s δηλώνει το αριθμό ενότητας. Αν δεν ορίζεται ο αριθμός ενότητας, τότε εμφανίζεται η πρώτη καταχώρηση που βρίσκει το man.
		- -k ε µφανίζει µια λίστα µ ε όλες τις καταχωρήσεις του εγχειριδίου που περιέχουν τη **λέξη**.
- • Παραδείγ µατα
	- –\$ man who
	- –\$ man –k date

### **Εντολή man – ΜΑΝual pages**

- • Η δοµή εγχειριδίων είναι η εξής:
	- –NAME: όνοµ<sup>α</sup> και λειτουργία
	- –SYNOPSIS: σύνταξη
	- –DESCRIPTION: περιγραφή λειτουργίας
	- –FILE: ποια αρχεία χρησιµοποιούνται
	- –BUGS: τα προβλήµατα που παρουσιάζονται
	- –SEE ALSO: παρόµοιες εντολές

#### **Εντολή whatis**

- • Εµφανίζει µια σύντοµ<sup>η</sup> περιγραφή σχετικά µε µια εντολή.
- •Σύνταξη: whatis όνοµα\_εντολής
- • Παράδειγµ<sup>α</sup>
	- –\$whatis man

### **Εντολή apropos**

- • Ψάχνει για ένα συγκεκριµένο αρχείο στον υπολογιστή χρησιµοποιώντας µια λέξη – κλειδί.
- •Σύνταξη: apropos λέξη
- • Παράδειγµ<sup>α</sup>
	- –\$ apropos compiler

# **Αποσύνδεση µέσω γραµµής εντολών**

Για να αποσυνδεθεί <sup>ο</sup> χρήστης από το Linux υπάρχουν διάφοροι ισοδύναµοι τρόποι.

- •Πληκτρολόγηση της λέξης: exit και ENTER.
- •Πληκτρολόγηση της λέξης: logout και ENTER.
- • Κρατάµ<sup>ε</sup> το πλήκτρο Control πατηµένο και πληκτρολογούµ<sup>ε</sup> τον χαρακτήρα D.

# **Σύνδεση µέσω γραφική διεπαφή**

• Το Linux <sup>ε</sup>µφανίζει την παρακάτω οθόνη σύνδεσης και περιµένει να δώσουµ<sup>ε</sup> όνοµ<sup>α</sup> χρήστη και ένα κωδικό πρόσβασης.

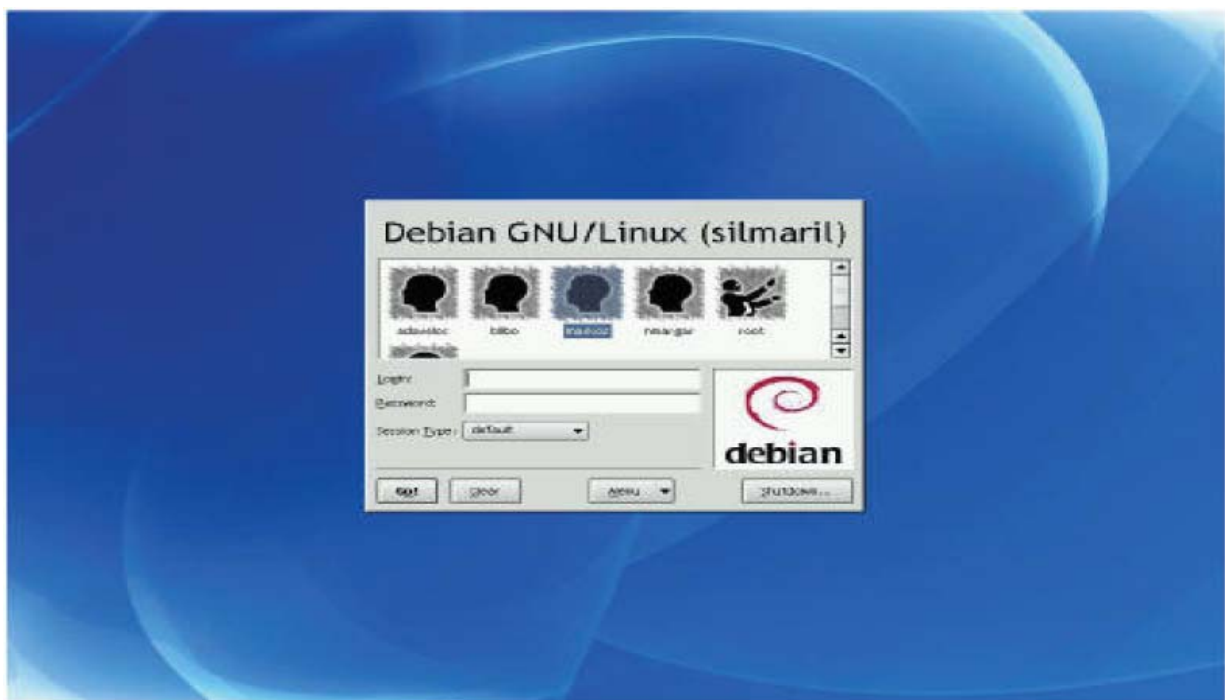

# **Περιβάλλον KDE**

• Αφού πληκτρολογήσουµ<sup>ε</sup> το όνοµ<sup>α</sup> χρήστη και το κωδικό πρόσβασης, συνδεόµαστε στο σύστηµ<sup>α</sup> και <sup>ε</sup>µφανίζει το περιβάλλον επιφάνειας εργασίας

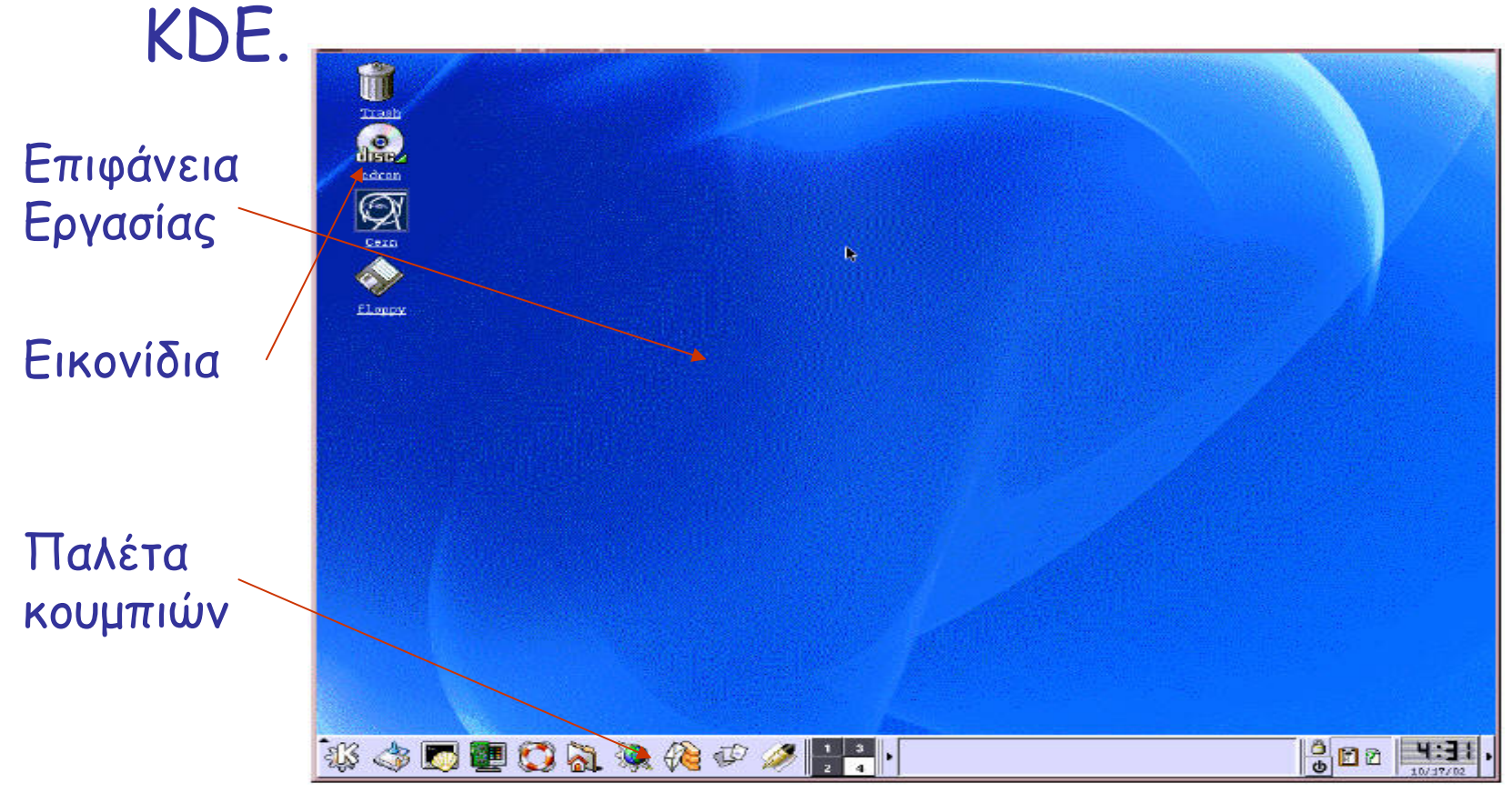

# **Παλέτα κουµπιών**

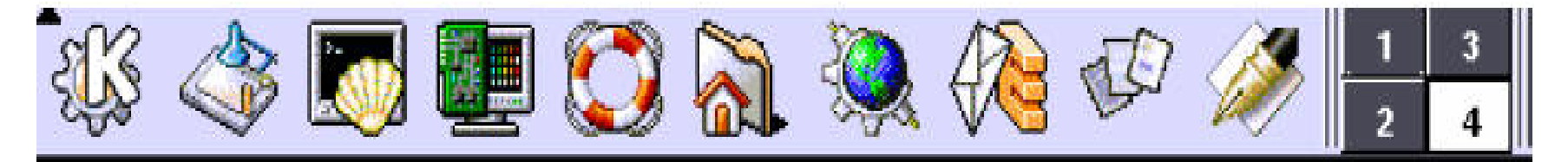

- 1. Εκκίνηση των Εφαρµογών (Start Application)
- 2. Εµφάνιση επιφάνειας εργασίας (Show Desktop)
- 3. Φλοιός Παράθυρο προσοµοίωσης τερµατικού (Shell Terminal emulation window)
- 4. Κέντρο ελέγχου (Control Center)
- 5. Bοήθεια (Help)
- 6. Αρχικός Κατάλογος (Home Directory)
- 7. Konqueror εφαρµογή περιήγησης στο Web (Konqueror Web Browser)
- 8. Kmail
- 9. Koffice (Koffice Workspace)
- 10.Kate
- 11. Χώροι εργασίας (workspaces)

### **Τερµατικό**

• Για να ξεκινήσουµ<sup>ε</sup> να εισάγουµ<sup>ε</sup> και να εκτελούµ<sup>ε</sup> εντολές στον φλοιό πατάµ<sup>ε</sup> το κουµπί πρόγραµµ<sup>α</sup> προσοµοίωσης τερµατικού από την γραµµή κουµπιών του KDE.

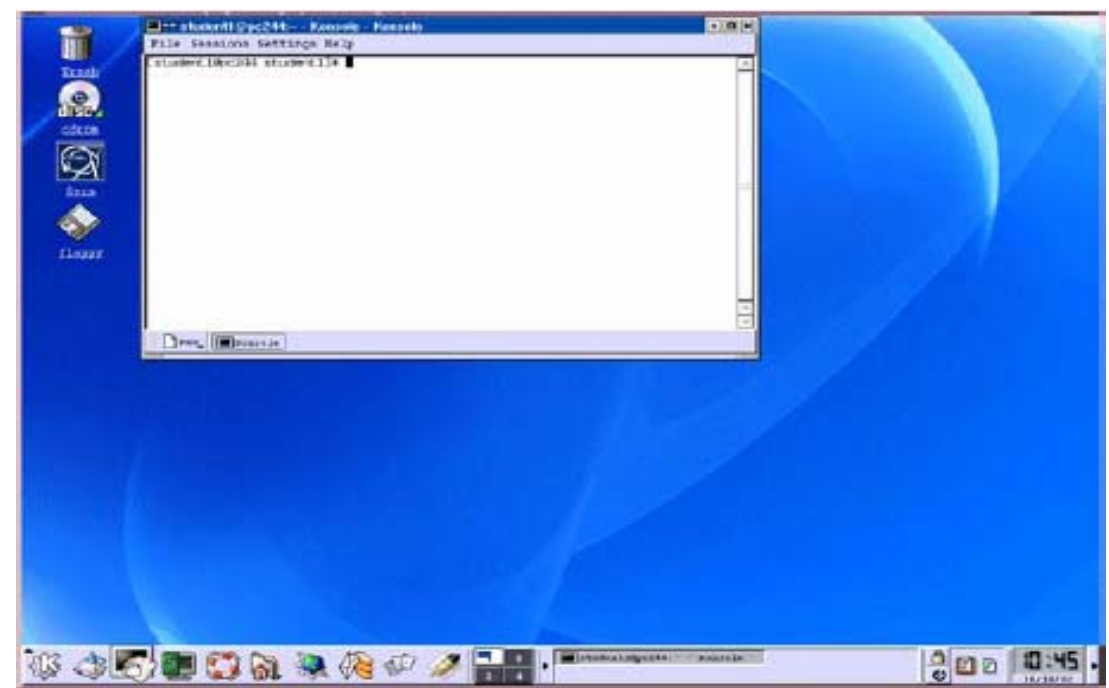

# **Tερµατικό**

- To πρόγραµµ<sup>α</sup> προσοµοίωσης τερµατικού δηµιουργεί ένα παράθυρο τερµατικού, ακριβώς σαν να ήµασταν συνδεδεµένοι σε ένα σύστηµ<sup>α</sup> Linux που διέθετε µόνο φλοιό γραµµής εντολών.
- Για να βγείτε από το πρόγραµµ<sup>α</sup> προσοµοίωσης τερµατικού, πληκτρολογήστε στην προτροπή φλοιού την εντολή exit.

# **Αποσύνδεση µέσω γραφική διεπαφή**

- • Για να αποσυνδεθούµ<sup>ε</sup> από το KDE ακολουθούµ<sup>ε</sup> τα εξής βήµατα:
	- – Κλείνουµ<sup>ε</sup> κάθε παράθυρο το οποίο έχουµ<sup>ε</sup> ανοίξει σε όλους τους χώρους εργασίας.
	- –Κάνουµ<sup>ε</sup> κλικ µ<sup>ε</sup> το ποντίκι στον τερµατισµό εργασίας (logout).
	- Στην παρακάτω οθόνη η οποία <sup>ε</sup>µφανίζεται κάνουµ<sup>ε</sup> κλικ στο πλήκτρο Logout.

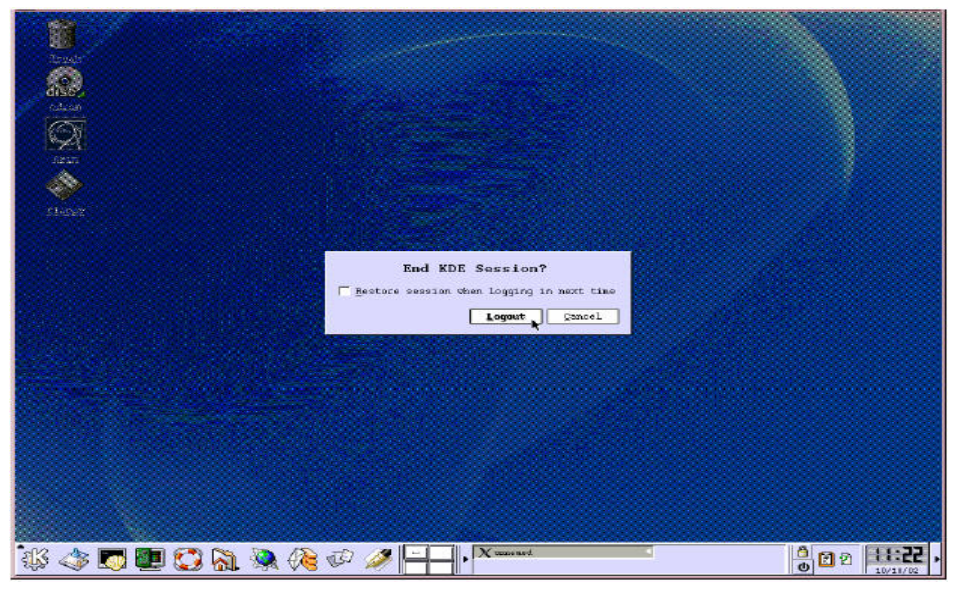

# **Αποσύνδεση µέσω γραφική διεπαφή**

- • Μετά την αποσύνδεση από το KDE επιστρέφουµ<sup>ε</sup> στην οθόνη σύνδεσης και έχουµ<sup>ε</sup> τις εξής δυνατότητες:
	- –Να ξανασυνδεθούµ<sup>ε</sup> στο σύστηµα.
	- – Να αφήσουµ<sup>ε</sup> κάποιον άλλο χρήστη να συνδεθεί µ<sup>ε</sup> διαφορετικό όνοµ<sup>α</sup> χρήστη.
	- – Να κάνουµ<sup>ε</sup> επανεκκίνηση ή τερµατισµό του υπολογιστή.

# **Τερµατισµός µέσω γραφική διεπαφή**

- Εάν επιθυµούµ<sup>ε</sup> να αποσυνδεθούµ<sup>ε</sup> πλήρως από το σύστηµ<sup>α</sup> Linux και να κλείσουμε τον υπολογιστή μας ακολουθούμε τα<br>εξής βήματα:
	- –Κάνουµ<sup>ε</sup> κλικ στο εικονίδιο Shutdown και στη συνέχεια κλικ στο OK.

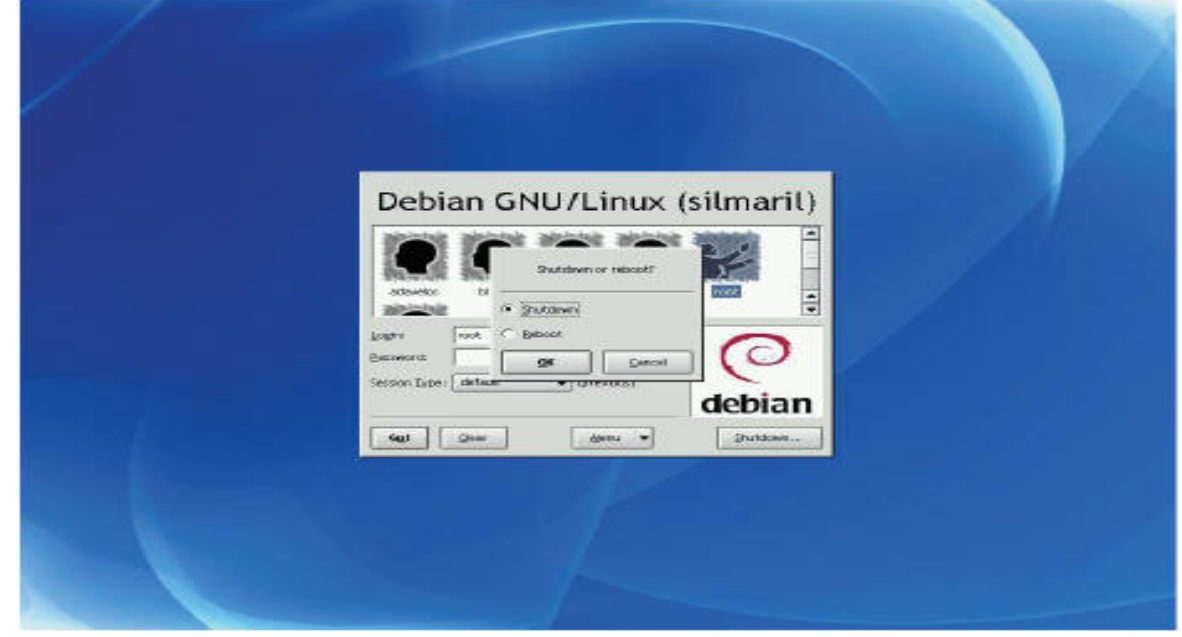

– Περιµένουµ<sup>ε</sup> περίπου µισό λεπτό έως ότου τερµατιστεί πλήρως το Linux και να κλείσει <sup>ο</sup> υπολογιστής µας.